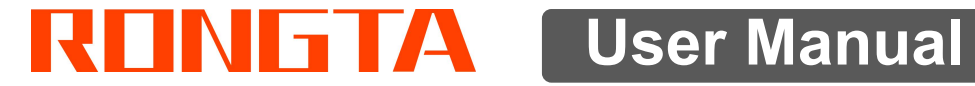

## AURORA Y1 PC SCALE

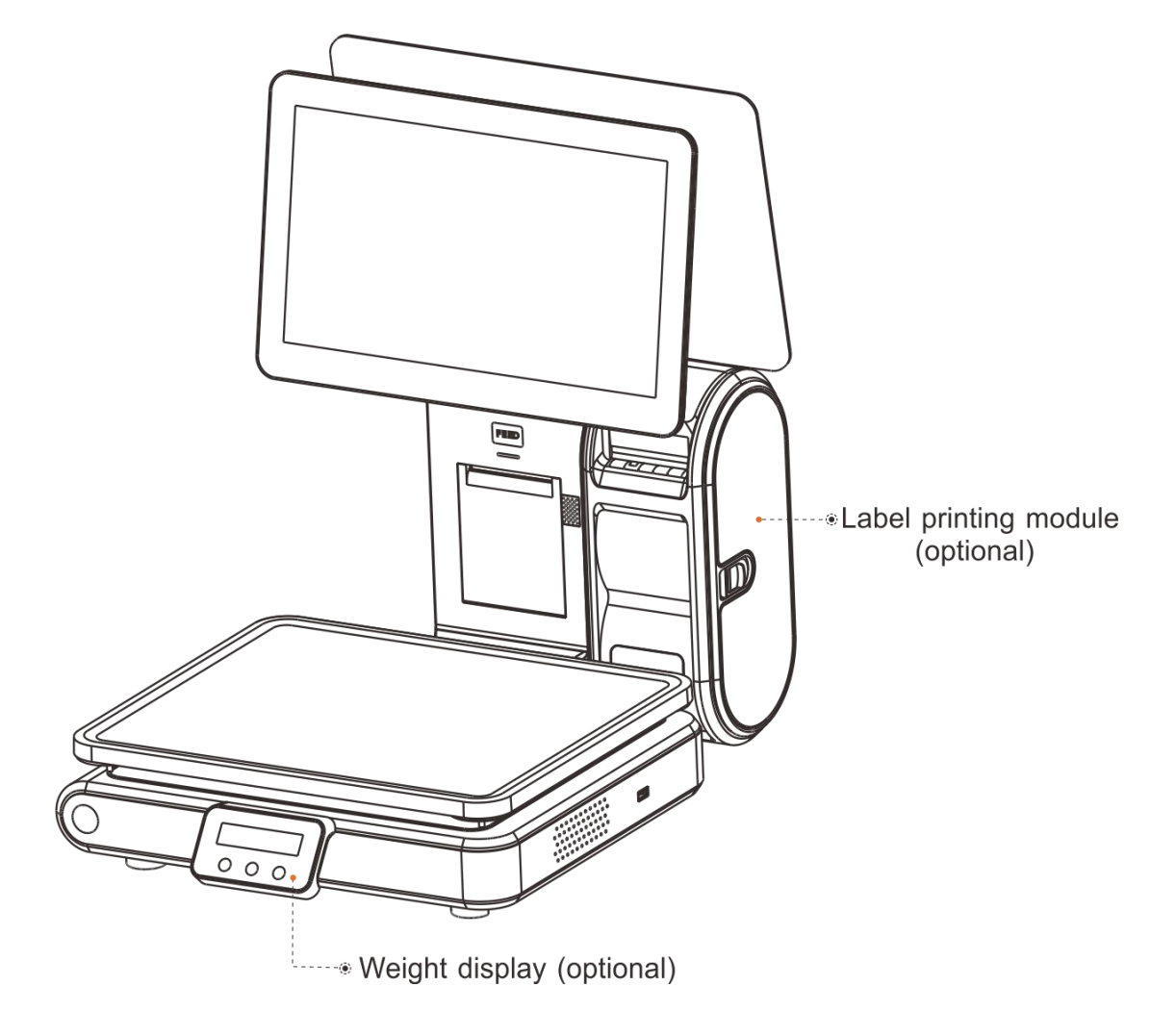

Rongta Technology (Xiamen) Group Co., Ltd.

#### **www.rongtatech.com** V1.1

## **Contents**

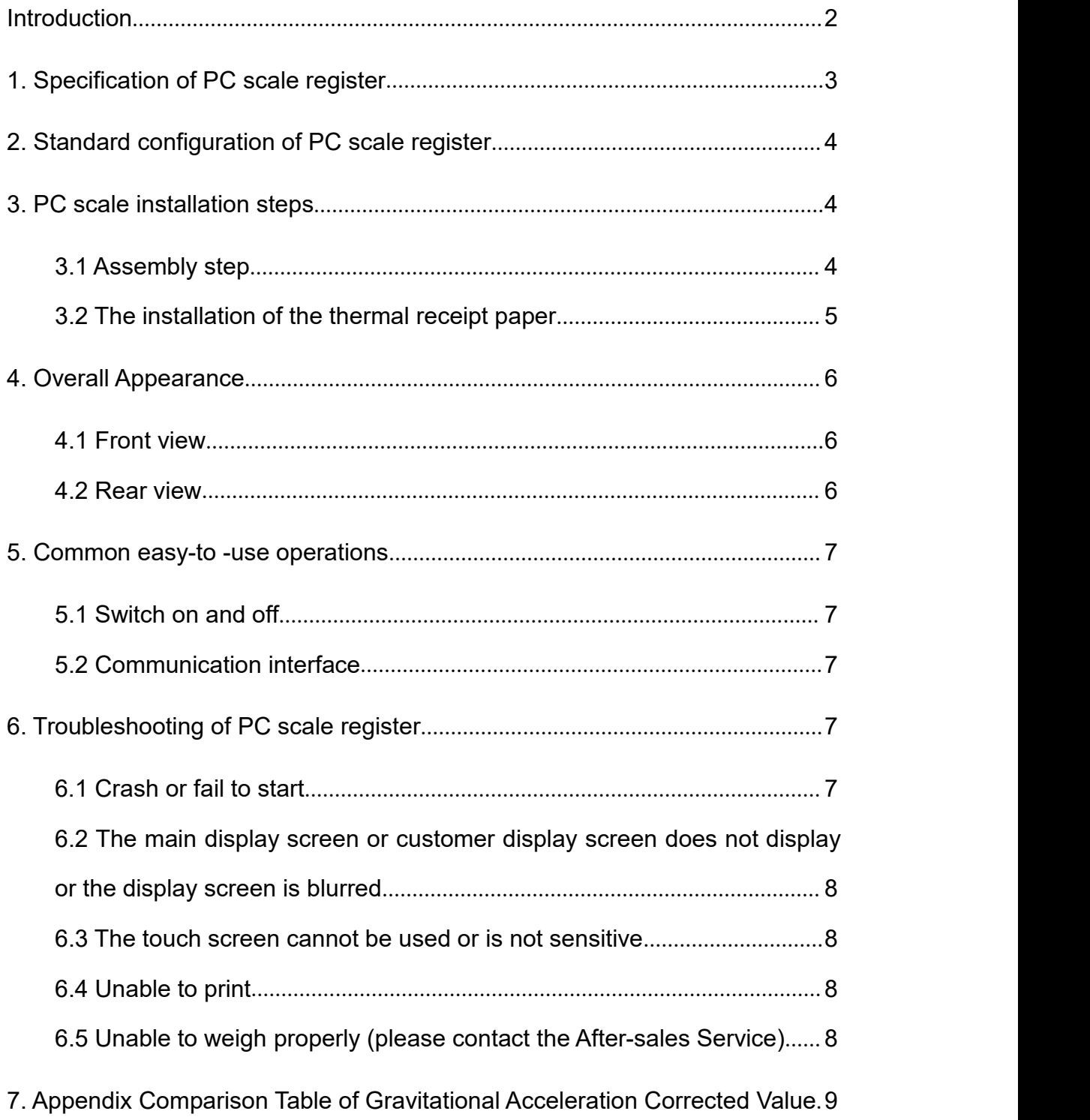

1

## <span id="page-2-0"></span>**Introduction**

Thank you for choosing our PC Scale. In order to operate AURORA Y1 PC Scale correctly, User manual is detailed in function and operation method of AURORA Y1 PC Scale, which help user with doubt quickly when come up against mechanical fault .

Rongta research, develop, produce and sale the PC Scale independently, which is high-performance PC Scale.

AURORA Y1 PC Scale is the best choice for user in label printing business line with fashion appearance, power function and high durable, which make AURORA Y1 PC scale more popular in store ,fresh food supermarket ,farmers market and so on.

**Note :** this product information are subject to change without prior notice.

This information is for reference only. In addition to China's existing laws and regulations, the company does not undertake any due to the direct or indirect losses caused by use of this information.

The company reserves the final interpretation.

## <span id="page-3-0"></span>**1. Specification of PC scale register**

The Weighing range and accuracy:

Max weight: 15kg

Min weight: 40g

0kg to 6kg \* 0.002kg (e=2g)

6kg to 15kg \* 0.00 5kg (e= 5g)

- The accuracy grade:  $(III)$
- **Resolution**

Input sensitivity:greater than or equal to50μV/D

zero-point adjustment range: ±60MV

temperature coefficient: ±0.0012%CTYP

[Zero] ±(0.2μV+0.0008% of Dead Load)/℃TYP

Nonlinearity: 0.01%F.S.

A/D resolution: Max 30000 resolution

Display resolution: 1/3000

A/D conversion rate: 10 times/second

Regular:

Power supply:AC110~240V,50/60Hz

Power consumption: Standby25W, printing45W

operating temperature: 0℃-40℃

Physical appearance: 372×450×500mm

# Scale tray **Power cable** Paper roll Power Power Cable Label printing module<br>(optional) ி s En Power adaptor Quick Installation Guide Weight display (optional) Machine<br>  $\bigodot$  The illustrations and text used in this Manual may differ from the actual product.

<span id="page-4-0"></span>**2. Standard configuration of PC scale register**

## <span id="page-4-2"></span><span id="page-4-1"></span>**3. PC scale installation steps 3.1 Assembly step**

and stable place and remove the three transport protection screws

1. Place the scale in a level evel because the level vial, Adjust the feet Place the scale in a level and stable place and remove the and stable place and remove the to make the level tool inside the little three transport protection screws from the scale pan bracket.<br>
from the scale pan bracket. to make the level tool inside the little circle,Place the scale pan horizontally on the scale body

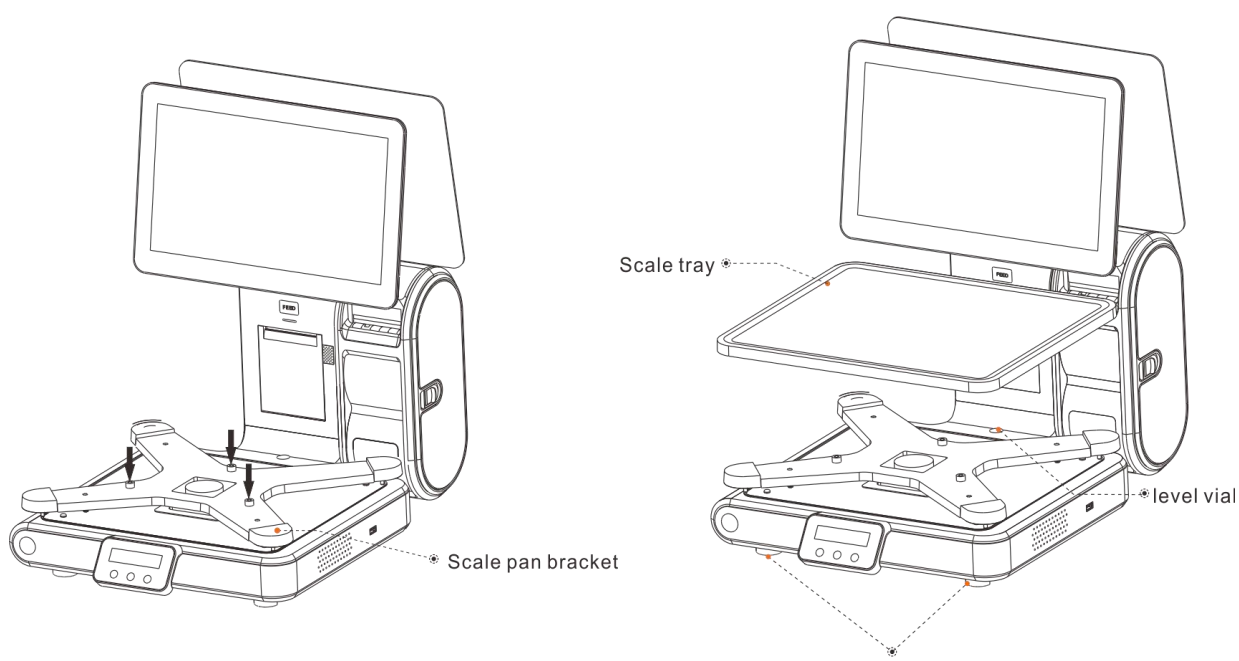

5

#### <span id="page-5-0"></span>**3.2 The installation of the thermal receipt paper**

the paper warehouse.

• Open the side cover, remove the paper roll press block

• Put the paper roll into the paper warehouse as shown in the figure

• Close the cover of the printer, press upward gently until the cover • Pull the Open Cover to open • Put the paper roll into the paper<br>the paper warehouse.<br>
• Close the cover of the printer,<br>
press upward gently until the cover<br>
closed with a "click" sound.

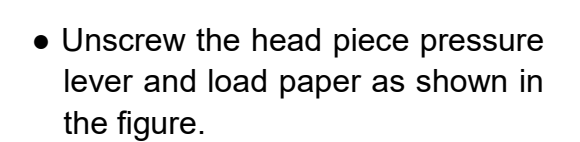

• Close the paper roll press block, tighten the paper winding shaft, screw the head piece pressure lever, close the side cover of printer, then long press FEED button to roll the paper

Opened paper warehouse

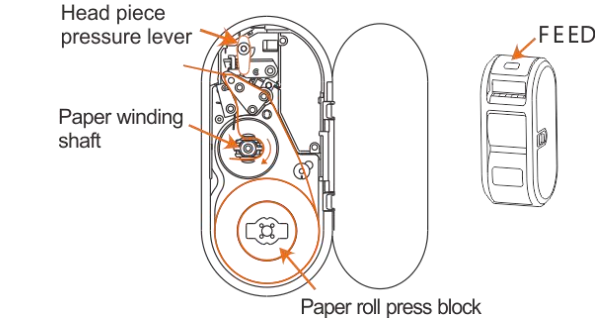

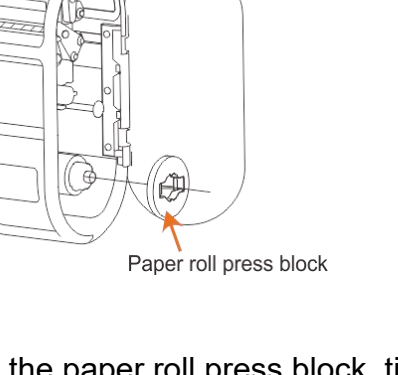

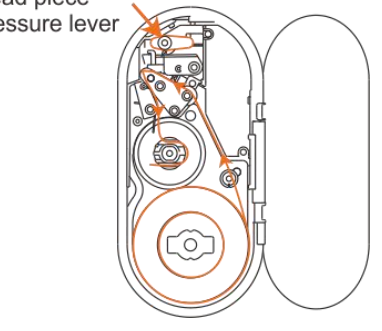

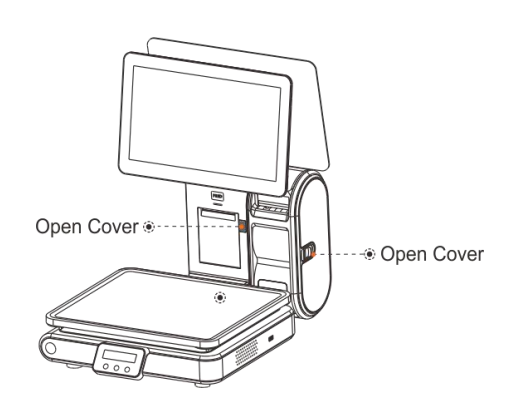

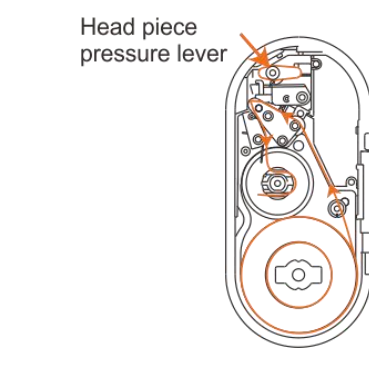

## <span id="page-6-0"></span>**4. Overall Appearance**

## <span id="page-6-1"></span>**4.1 Front view**

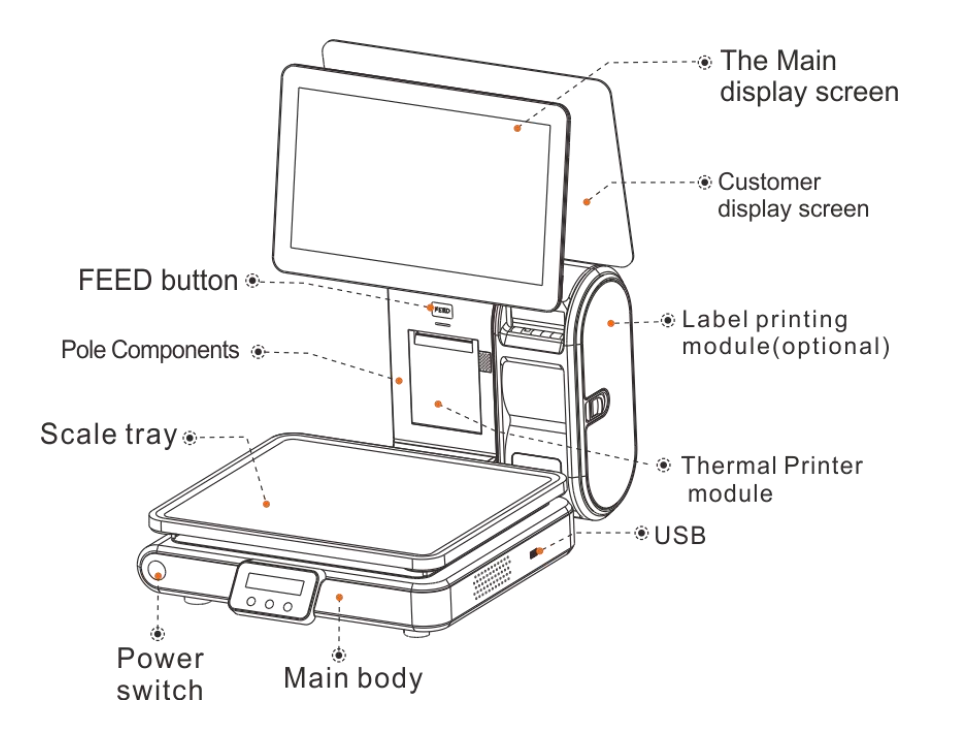

#### <span id="page-6-2"></span>**4.2 Rear view**

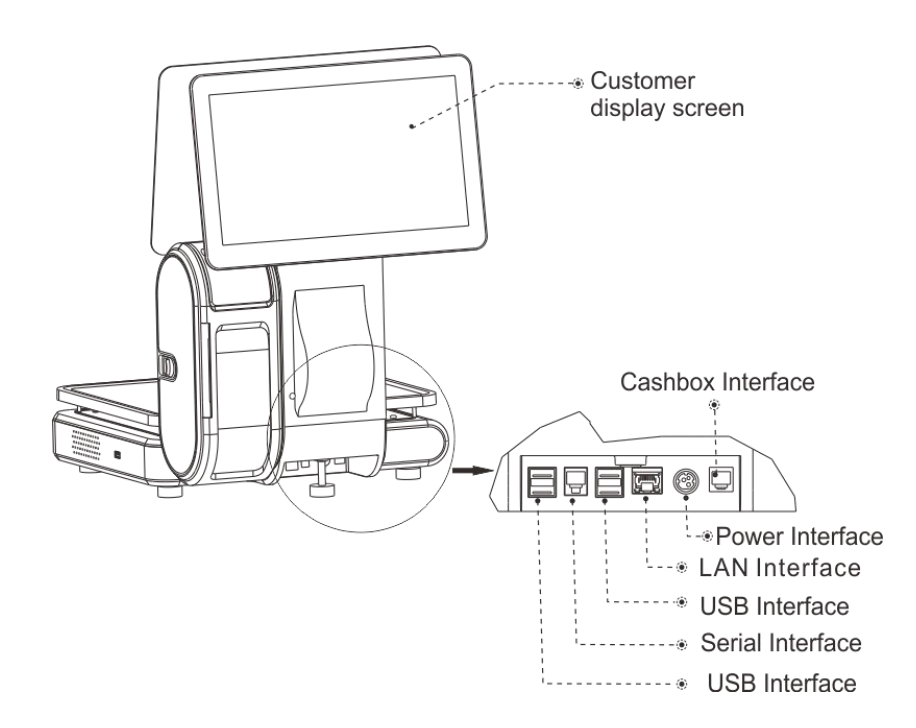

## <span id="page-7-1"></span><span id="page-7-0"></span>**5. Common easy-to -use operations 5.1 Switch on and off**

#### **Hard disk switch**:

After connecting power supply,long press the black POWER button on the front of PC scale register for 3s until the display is turned on. After entering the normal operation screen, the program will automatically run and perform self-test counting to verify whether the CRC is correct. If verification fails, the scale cannot work normally.

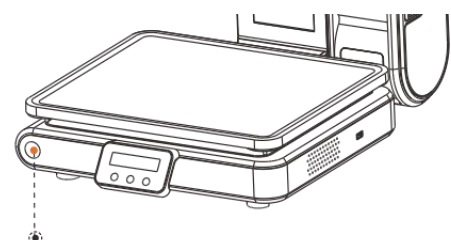

Power switch

#### **Attention: Under self-test situation, please do not press any button and make sure nothing is on the scale, otherwise it can't work normally**

#### **Soft disk switch on/off:**

Touch [Power Off] in the system or Please switch on the power button, then press the button [ON/OFF] for 3 seconds.

#### <span id="page-7-2"></span>**5.2 Communication interface**

The factory communication interface of the product is fixed at COM2 and cannot be changed through other software. Communicating through other interfaces is also not supported.

#### <span id="page-7-4"></span><span id="page-7-3"></span>**6. Troubleshooting of PC scale register 6.1 Crash or fail to start**

Reasons: a.Power board error

- b. Power line and interface error
- c. Main board error
- Solutions: a. Re-plug the power line
	- b. Press the [Power] button for 3 seconds. If the printer indicator is off, it means the power board is abnormal; otherwise, the main board is abnormal

## <span id="page-8-0"></span>**6.2 The main display screen or customer display screen does not display or the display screen is blurred**

Reasons: a. Screen line error

b. Poor contact of screen line connector

- c. The display screen is damaged, or the main board is damaged
- Solutions: a. Reconnect the screen line aerial connector and confirm that the line sequence is correct
	- b. Re-plug the screen line connector
	- c. If it still fails, it may be caused by screen damage or main board damage

#### <span id="page-8-1"></span>**6.3 The touch screen cannot be used or is not sensitive**

- Reasons: a. Display cable error.
	- b. Display driver error.
- Solutions: a. Reconnect the screen line aerial connector and confirm that the line sequence is correct
	- b. Reinstall the correct driver

#### <span id="page-8-2"></span>**6.4 Unable to print**

#### Reasons:

- a. Print wire error.
- b. The driver is not installed correctly.
- c. Print board error.

Solutions:

- a.If the printer indicator is off after turned on, it means the wires are defective.
- b.Reinstall the correct driver.
- c.Press and hold FEED button to print the self-test page.

### <span id="page-8-3"></span>**6.5 Unable to weigh properly (please contact the After-sales Service)**

- Reasons:: The main board or AD board fails, sensor fails, or CRC check fails.
- Solutions : Please contact with us, we will provide you new version AD boardprogram or weighing software.

## <span id="page-9-0"></span>**7. Appendix Comparison Table of Gravitational Acceleration Corrected Value**

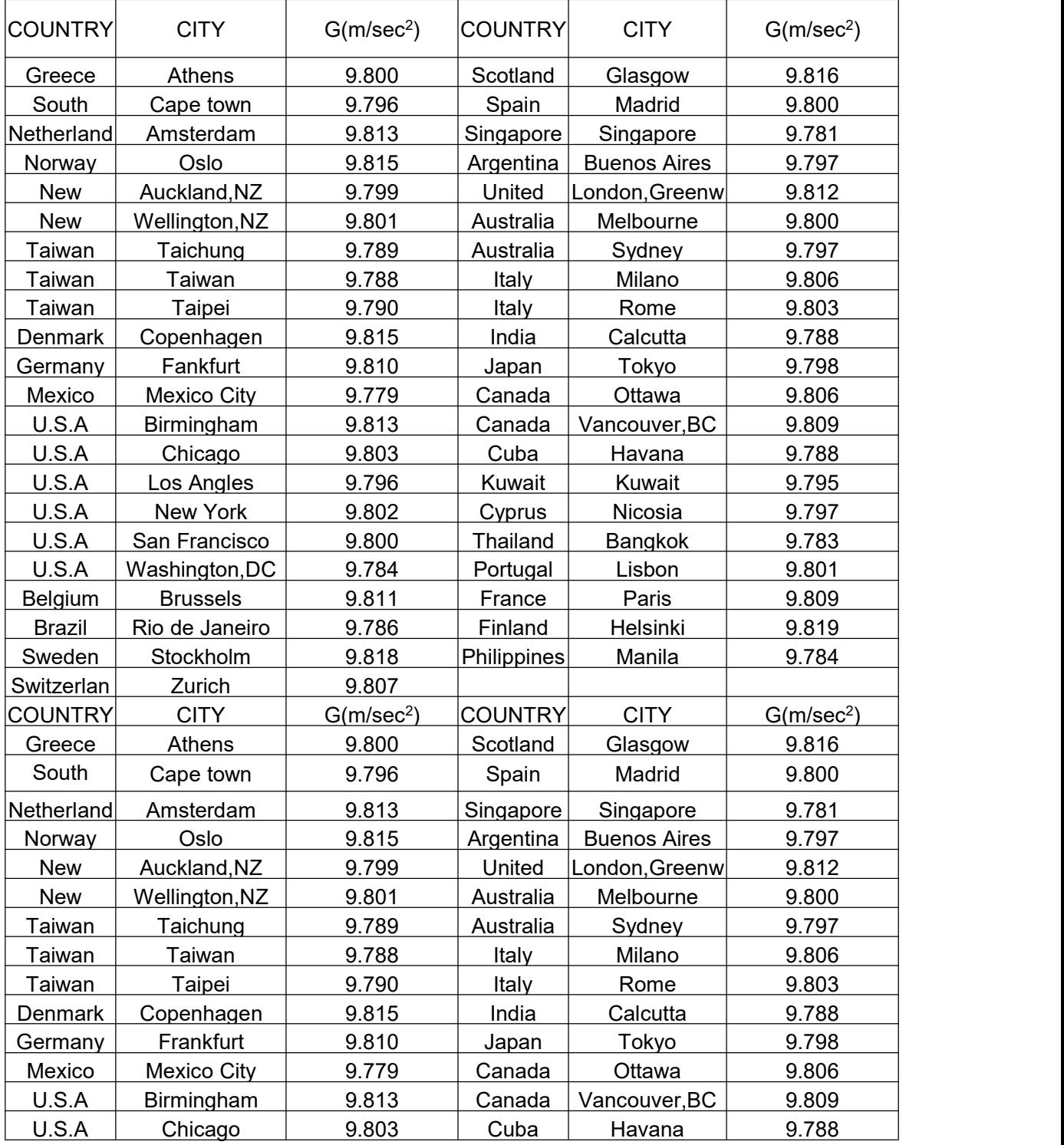

 It should be handled by person in our company or dealers if want to adjust acceleration of gravity

## Rongta Technology (Xiamen) Group Co., Ltd.

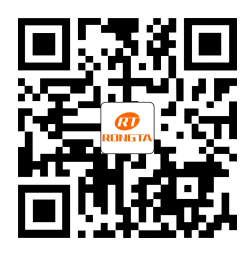

ADD: No. 889 Xinmin Avenue, Tongan District, Xiamen, China WEB: www.rongtatech.com TEL: 0086-592-5666129 FAX: 0086-592-5659169